# **Programmatic Access to Reporting and Insights**

**Neelavarsha Duddanahalli Kumar Mahesh**

Commercial Marketplace Services team

#### **Overview**

**Prerequisites**

**Generate Access Token**

**Demo**

## **Prerequisites**

- **1. Be enrolled on the Commercial Marketplace**
- **2. Create an Azure AD application**
- **3. Associate the Azure AD application to your Partner Center tenant account**

curl --location --request POST 'https://login.microsoftonline.com/{TenantId}/oauth2/token' \

- --header 'return-client-request-id: true' \
- --header 'Content-Type: application/x-www-form-urlencoded' \
- --data-urlencode 'resource=https://graph.windows.net' \
- --data-urlencode 'client\_id={client\_id}' \
- --data-urlencode 'client secret={client secret}' \
- --data-urlencode 'grant type=client credentials'

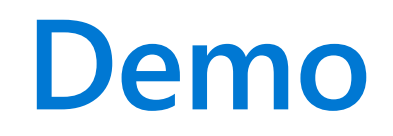

### **Commercial Marketplace Documentation**

**[Get started with programmatic access to analytics data | Microsoft Learn](https://learn.microsoft.com/en-us/azure/marketplace/analytics-get-started)**

### **Summary**

**Prerequisites**

**Generate Access Token**

**Demo**

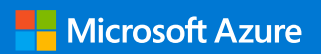

#### **Thank you**

© Copyright Microsoft Corporation. All rights reserved.